# **Siedem życzeń Lajkonika Bogactwo kulturowe Polski**

## **Material edukacyjne z zakresu zakresu zakresu zakresu zakresu zakresu zakresu zakresu zakresu za Materiały edukacyjne z zakresu dziedzictwa kulturowego**

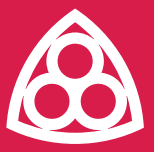

**Narodowy** Instytut **Dziedzictwa**  **linisterstwo** arodowego.

◎ ※※※

夜夜

**SAA** 

图

## Autor **Tomasz Mazur**

Praca nagrodzona w organizowanym przez Narodowy Instytut Dziedzictwa konkursie na opracowanie materiałów edukacyjnych dla szkół w zakresie dziedzictwa kulturowego.

Konkurs miał na celu zwiększenie efektywności systemu upowszechniania wiedzy o dziedzictwie i jego wartości, a także kreowanie w młodym pokoleniu przekonania o znaczeniu dziedzictwa kulturowego dla integralnego rozwoju człowieka poprzez tworzenie użytecznych i zgodnych z dobrymi praktykami nowoczesnej edukacji materiałów dydaktycznych.

Przedmiotem konkursu było opracowanie materiałów edukacyjnych przeznaczonych do wykorzystania przez nauczycieli, edukatorów lub opiekunów w pracy z dziećmi i młodzieżą podczas zajęć dydaktycznych w przedszkolach, szkołach podstawowych, a także w liceach, technikach, szkołach branżowych i policealnych.

# **Siedem życzeń Lajkonika. Bogactwo kulturowe Polski**

Grupa wiekowa: klasa VII szkoły podstawowej, wiek 13-14 lat. Przedmiot: geografia. Czas: 45 minut.

### **CELE OPERACYJNE LEKCJI**

Po lekcji uczeń:

- · wie, co tworzy bogactwo kulturowe Polski;
- · wie, czym jest dziedzictwo kulturowe;
- · zna obiekty, które w Polsce znajdują się na *Liście światowego dziedzictwa kulturowego i przyrodniczego Polski;*
- · potrafi zaprojektować plakat promujący bogactwo kulturowe Polski.

#### **METODY NAUCZANIA**

- · praca z wykorzystaniem aplikacji internetowych;
- · praca z mapą myśli;
- · praca z materiałem filmowym;
- · gra dydaktyczna puzzle, quiz oraz krzyżówka;
- · rozmowa nauczająca.

#### **FORMY PRACY**

praca indywidualna, praca w parach/lub zespole .

# **ŚRODKI DYDAKTYCZNE Z UWZGLĘDNIENIEM POMOCY MULTIME- DIALNYCH**

#### – Źródła:

- · Malarz R., Szubert M., Rachwał T., Podręcznik do geografii dla klasy siód mej szkoły podstawowej *Planeta nowa*, Wyd. Nowa Era, Warszawa 2020.
- · Odnous B., Zabytki UNESCO w Polsce, Wyd. Multico, 2016.
- · Wąsowska M., Jak ewaluować, to z klasą! Poradnik dla szkół, Fundacja Szkoła z Klasą. Link do dostępu – [https://www.szkolazklasa.org.pl/wp-con](https://www.szkolazklasa.org.pl/wp-content/uploads/2017/01/jak-ewaluacja-to-z-klasa.pdf )  [tent/uploads/2017/01/jak-ewaluacja-to-z-klasa.pdf](https://www.szkolazklasa.org.pl/wp-content/uploads/2017/01/jak-ewaluacja-to-z-klasa.pdf )
- · Więckowski M., Malarz R., Podręcznik dla liceum ogólnokształcącego i technikum. Zakres rozszerzony. *Oblicza geografii 3*, Wyd. Nowa Era, Warszawa 2020.
- · <https://www.unesco.pl/> [dostęp: 31.10.2020 r.]
- · [https://www.nid.pl/pl/Informacje\\_ogolne/Zabytki\\_w\\_Polsce/Miejsca\\_na\\_li](https://www.nid.pl/pl/Informacje_ogolne/Zabytki_w_Polsce/Miejsca_na_liscie/#Lista%20informacyjna)  [scie/#Lista%20informacyjna](https://www.nid.pl/pl/Informacje_ogolne/Zabytki_w_Polsce/Miejsca_na_liscie/#Lista%20informacyjna) [dostęp: 29.10.2020 r.]
- · <http://krzemionki.pl/> [dostęp: 31.10.2020 r.]
- Komputer, dostęp do Internetu, telefon komórkowy/tablet, konto GMAIL.
- Aplikacje internetowe:
	- · Padlet [https://padlet.com,](https://padlet.com) Learning apps <https://learningapps.org>, Jamboard – [https://jamboard.google.com,](https://jamboard.google.com) Piktochart – [https://piktochart.](https://piktochart.com/)  [com/,](https://piktochart.com/) YouTube – [https://www.youtube.com,](https://www.youtube.com) Prezi – [https://prezi.com,](https://prezi.com) Coogle – [https://coggle.it,](https://coggle.it) Quizizz – [https://quizizz.com/join/,](https://quizizz.com/join/) Linoit – [https://](http://linoit.com/home)  [linoit.com/home,](http://linoit.com/home) Jigsaw – [https://www.jigsawplanet.com/,](https://www.jigsawplanet.com/) Flipgrid – [https://](https://info.flipgrid.com/)  [info.flipgrid.com/,](https://info.flipgrid.com/) WhatsApp – [https://www.whatsapp.com/,](https://www.whatsapp.com/) Microsoft Teams – [https://www.microsoft.com/pl-pl/microsoft-365/microsoft-teams,](https://www.microsoft.com/pl-pl/microsoft-365/microsoft-teams) program graficzny Microsoft Paint lub inny program umożliwiający edycję zdjęć.
- Na potrzeby pracy domowej także aplikacje/programy:
	- · Glogster [http://edu.glogster.com/,](http://edu.glogster.com/)
	- · Piktochart – [https://piktochart.com/.](https://piktochart.com/ )

#### **POWIĄZANIE Z PODSTAWĄ PROGRAMOWĄ**

#### Cele kształcenia – wymagania ogólne.

I. Wiedza geograficzna.

5. Rozumienie zróżnicowania przyrodniczego, społeczno-gospodarczego i kulturowego świata.

II. Umiejętności i stosowanie wiedzy w praktyce.

4. Określanie związków i zależności między poszczególnymi elementami środowiska przyrodniczego, społeczno-gospodarczego i kulturowego, formułowanie twierdzenia o prawidłowościach, dokonywanie uogólnień.

9. Podejmowanie konstruktywnej współpracy i rozwijanie umiejętności komunikowania się z innymi.

#### III. Kształtowanie postaw.

3. Przyjmowanie postawy szacunku do środowiska przyrodniczego i kulturowego oraz rozumienie potrzeby racjonalnego w nim gospodarowania.

5. Kształtowanie poczucia dumy z piękna ojczystej przyrody i dorobku narodu (różnych obiektów dziedzictwa przyrodniczego i kulturowego własnego regionu i Polski, krajobrazów Polski, walorów przyrodniczych, kulturowych, turystycznych oraz sukcesów polskich przedsiębiorstw na arenie międzynarodowej).

9. Przełamywanie stereotypów i kształtowanie postawy szacunku, zrozumienia, akceptacji i poszanowania innych kultur przy jednoczesnym zachowaniu poczucia wartości dziedzictwa kulturowego własnego narodu i własnej tożsamości.

#### Treści nauczania – wymagania szczegółowe. Uczeń:

II.6) Opisuje najważniejsze obiekty dziedzictwa przyrodniczego i kulturowego Polski oraz wskazuje je na mapie.

II.9) Przyjmuje postawę szacunku wobec środowiska przyrodniczego i kulturowego Polski.

X.15) Charakteryzuje na przykładach walory turystyczne Polski oraz wybrane obiekty z *Listy światowego dziedzictwa kulturowego i* przyrodniczego położone w Polsce, dokonując refleksji nad ich wartością.

X.17) Jest świadomy tego, że może mieć w przyszłości wpływ na rozwój społeczno- -gospodarczy i kulturowy Polski.

XII.5) Przedstawia w dowolnej formie (np. prezentacji multimedialnej, plakatu, filmu, wystawy fotograficznej) przyrodnicze i kulturowe walory regionu.

#### **PRZYGOTOWANIE DO LEKCJI**

Do udziału w lekcji niezbędne będą: komputer, telefon komórkowy/tablet z dostępem do Internetu, konto GMAIL, dysk Google. W miarę możliwości szkoły, także ekran multimedialny.

#### **PRZEBIEG LEKCJI**

#### I. A. CZYNNOŚCI ORGANIZACYJNE (2 MINUTY)

Na początku lekcji nauczyciel informuje uczniów, że dziś będą podróżować po Polsce, z wykorzystaniem nowoczesnych technologii, a bazą do pracy będzie tablica Padlet.

Na tablicy padlet znajdują się zadania do wykonania przez uczniów (treść zadań pojawia się po kliknięciu w znacznik "lokalizacji") ukryte w różnych miejscach Polski. Lokalizacje miejsc oznaczone są czterema kolorami, które uczniowie odwiedzają w kolejności:

**1. kolor niebieski – początek pracy na lekcji – odwiedzany przez uczniów tylko raz**

**2. kolor zielony – kontynuacja pracy na lekcji – odwiedzany przez uczniów siedem razy**

**3. kolor bordowy – podpowiedź do jednego z zadań podczas pracy na lekcji**

**4. kolor żółty – koniec pracy na lekcji – odwiedzany przez uczniów tylko raz**

Zadania w poszczególnych pokojach wykonuje się zgodnie z poleceniami, właściwą kolejnością oraz w wyznaczonym czasie (informacja po kliknięciu w znacznik "lokalizacji").

#### Warto ustalić:

- · czy uczniowie będą pracować indywidualnie, w parach czy w zespołach (pomocna aplikacja WhatsApp);
- · czy aktywność uczniów może zostać oceniona na zakończenie zajęć;

**Wskazówka dla nauczyciela** – można nagrodzić uczniów, którzy najlepiej poradzili sobie w lokalizacji szóstej (quiz). Można także nagrodzić uczniów za wypełnienie całej karty zadań – tablica Jamboard (szczegóły w dalszej części scenariusza).

· czy uczniowie w trakcie lekcji, na każdym etapie zajęć, mogą skorzystać ze wsparcia nauczyciela – np. wspólna grupa na platformie Teams z możli wością zadawania pytań.

#### I. B. CELE LEKCJI.

#### Wprowadzenie (3 minuty)

Po wyjaśnieniu instrukcji nauczyciel uruchamia prezentację Prezi – link: [https://](https://prezi.com/dtcou3w43qty/siedem-zyczen-lajkonika/?present=1) [prezi.com/dtcou3w43qty/siedem-zyczen-lajkonika/?present=1](https://prezi.com/dtcou3w43qty/siedem-zyczen-lajkonika/?present=1) – ekrany 1-3 w prezentacji. Nauczyciel przedstawia cele lekcji, wspólnie z uczniami przypomina, w jakim celu powstała Lista światowego dziedzictwa kulturowego i przyrodniczego UNESCO, a także wyjaśnia znaczenie słowa "kultura".

Następnie (ekran 3) zaprasza uczniów do świata Lajkonika (przesyła link do tablicy padlet) – <https://padlet.com/tommazur7/xyrgvlryrec7bh0i>informując, że rozpoczynają swoją podróż po obiektach związanych z Listą światowego dziedzictwa kulturowego i przyrodniczego UNESCO w Polsce od niebieskiej lokalizacji – "znacznika" – na mapie (po kliknięciu w link powyżej).

#### II. ROZWINIĘCIE

#### Białowieski Park Narodowy (2 minuty)

POLECENIE przy lokalizacji: "Kliknij w link [\(https://www.youtube.com/watch?v=afl](https://www.youtube.com/watch?v=aflpRyZPxNk&feature=emb_title)[pRyZPxNk&feature=emb\\_title\)](https://www.youtube.com/watch?v=aflpRyZPxNk&feature=emb_title), wysłuchaj historii wprowadzającej w świat Lajkonika, dzięki czemu poznasz bogactwo kulturowe Polski. Następnie udaj się do pięknej stolicy – Warszawy. Pamiętaj, o ile wskazówki nie mówią inaczej, poruszasz się po mapie tylko w obrębie zielonych lokalizacji – "znaczników". Nagranie jest także dołączone do scenariusza (załącznik 1).

W nagraniu, którego wysłuchali uczniowie przy lokalizacji Białowieski Park Narodowy pojawiła się wskazówka, że ich zadaniem podczas lekcji będzie spełnienie siedmiu życzeń Lajkonika (jedenego z symboli Krakowa).

#### 1. Stare Miasto w Warszawie (3 minuty)

POLECENIE. Życzenie 1. Lajkonika: Kliknij w link [\(https://jamboard.google.com/](https://jamboard.google.com/d/1uwk6G4_QP29dE341K8T0v4MXZnkx-Nkh3NVLPrF7Qqw/viewer) [d/1uwk6G4\\_QP29dE341K8T0v4MXZnkx-Nkh3NVLPrF7Qqw/viewer](https://jamboard.google.com/d/1uwk6G4_QP29dE341K8T0v4MXZnkx-Nkh3NVLPrF7Qqw/viewer) – wymaga logowania do konta GMAIL) i na bieżąco zabieraj ze sobą kolejne elementy układanki. Pamiętaj za każdym razem odnotować to przy właściwym życzeniu. Poruszaj się zgodnie z kolejnością życzeń. Gdy zrealizujesz wszystkie życzenia, pamiętaj na zakończenie pobrać plik z tablicy i przesłać do nauczyciela na wskazany dysk Google (w formie PDF lub pliku JPG). Zabierasz ze sobą "dziedzictwo kulturowe". Z Warszawy udajesz się do Krzemionek Opatowskich.

**Załączniki do scenariusza** stanowią wzory tablicy w formie PDF oraz zdjęcia: Załącznik 2 – Siedem życzeń Lajkonika – pusta tablica Jamboard (PDF) Załącznik 2A – Siedem życzeń Lajkonika – pusta tablica Jamboard (zdjęcie) Załącznik 3 – Siedem życzeń Lajkonika – wzór wypełnionej tablicy Jamboard dla nauczyciela (PDF)

Załącznik 3A – Siedem życzeń Lajkonika – wzór wypełnionej tablicy Jamboard dla nauczyciela (zdj.)

**Wskazówka dla nauczyciela** – warto przygotować tyle stron na tablicy Jamboard, ilu jest uczniów (lub zespołów), aby każdy uczeń (lub zespół) mógł odnotować wyniki na własnej tablicy. Wystarczy kliknąć "utwórz ramkę" i powtórzyć proces tworzenia tablicy. Przed zajęciami nauczyciel zobowiązany jest poinformować uczniów, że konieczne podczas zajęć będzie posiadanie konta GMAIL. Przed rozpoczęciem lekcji uczniowie powinni zalogować się na swoje konto.

#### 2. Krzemionki – pradziejowe kopalnie krzemienia (2 minuty)

POLECENIE. Życzenie 2. Lajkonika: Kliknij w link "mapa myśli" i odnotuj co najmniej jedno skojarzenie z terminem "dziedzictwo kulturowe". Zwróć uwagę na wpisy kolegów i koleżanek. Następnie udajesz się do Torunia. Zabierasz ze sobą surowiec, z którego słyną Krzemionki Opatowskie (podpowiedź powyżej i/lub w dalszej części lekcji). Pamiętaj, by odnotować to na tablicy Jamboard.

**Wskazówka dla nauczyciela** – po odnotowaniu wyników przez wszystkich uczniów można odczytać wpisy lub wyjaśnić termin "dziedzictwo kulturowe", choć pojawił się także we wstępnym filmie. Wypełnioną mapę myśli można także pobrać (np. w wersji PDF) i przesłać po zajęciach uczniom.

**Wskazówka dla nauczyciela** – uczeń powinien zabrać ze sobą z tej lokalizacji "krzemień pasiasty".

Załączniki do scenariusza stanowi pusta oraz wypełniona "mapa myśli":

Załącznik 4. Dziedzictwo kulturowe – mapa myśli – pusta (PDF)

Załącznik 4A. Dziedzictwo kulturowe – mapa myśli – wypełniona (PDF)

#### 3. Stare Miasto w Toruniu (8 minut)

POLECENIE. Życzenie 3. Lajkonika: Posłuchaj opowieści nauczyciela o wybranych obiektach UNESCO w Polsce.

Dwie wersje o tej samej treści do wyboru:

– jedna w formie prezentacji PREZI – [https://prezi.com/dtcou3w43qty/siedem-zy](https://prezi.com/dtcou3w43qty/siedem-zyczen-lajkonika/?present=1)[czen-lajkonika/?present=1](https://prezi.com/dtcou3w43qty/siedem-zyczen-lajkonika/?present=1) (załącznik 5 – prezentacji w wersji PDF);

– druga w formie nagrania YouTube – [https://youtu.be/ZvLxPLkB9wI](https://youtu.be/ZvLxPLkB9wI  ) (załącznik 5A – nagranie) (np. dla uczniów niewidomych, niedowidzących).

**Wskazówka dla nauczyciela** – zarówno w prezentacji Prezi, jak i w nagraniu YouTube znajduje się podpowiedź, co uczeń powinien ze sobą zabrać po wysłuchaniu/ obejrzeniu "16 obiektów UNESCO" oraz gdzie uczeń powinien udać się następnie, czyli: "Drewniane kościoły południowej Małopolski w Binarowej, Bliznem, Dębnie, Haczowie, Lipnicy Murowanej i Sękowie".

#### 4. Drewniane kościoły południowej Małopolski w Binarowej, Bliznem, Dębnie, Haczowie, Lipnicy Murowanej i Sękowie (6 minut)

POLECENIE. Życzenie 4. Lajkonika: Kliknij w link i ułóż puzzle obrazujące obiekt UNESCO w miejscu, w którym aktualnie się znajdujesz. Pamiętaj, na wykonanie ćwiczenia masz maksymalnie pięć minut. Strzałkami na klawiaturze możesz obracać puzzle. Po ułożeniu puzzli określ (korzystając z różnych źródeł), w jakiej miejscowości się znajdujesz. Odnotuj nazwę przy życzeniu 4. (tablica Jamboard). Kolejnego życzenia Lajkonika szukaj w Malborku.

**Wskazówka dla nauczyciela** – z ułożonych puzzli wynika, że zdjęcie przedstawia kościół w Dębnie (także wpisany na listę UNESCO). Obiekt, który należy ułożyć, jest widoczny na zdjęciu przy lokalizacji 4 (po kliknięciu w "znacznik" lokalizacji).

#### 5. Zamek w Malborku (6 minut)

POLECENIE. Życzenie 5. Kliknij w link ([https://learningapps.org/watch?v=ptv3t](https://learningapps.org/watch?v=ptv3ttuqt20)[tuqt20\)](https://learningapps.org/watch?v=ptv3ttuqt20) i rozwiąż krzyżówkę. W przypadku trudności z rozwiązaniem, podpowiedzi szukaj na poniższej mapie (znaczniki koloru bordowego).

**Wskazówka dla nauczyciela** – w poleceniu do krzyżówki, po kliknięciu w link pojawia się komunikat: Rozwiąż krzyżówkę dotyczącą obiektów wpisanych na Listę światowego dziedzictwa kulturowego i przyrodniczego UNESCO w Polsce. Podpowiedzi szukaj na mapie –- znaczniki koloru bordowego. Po rozwiązaniu krzyżówki dowiesz się, co zabierasz ze sobą i gdzie idziesz dalej! Powodzenia! W przypadku trudności zapytaj nauczyciela.

Pytania i odpowiedzi do krzyżówki – załącznik nr 6.

Po rozwiązaniu krzyżówki pojawia się komunikat: "Doskonale! Udało Ci się rozwiązać krzyżówkę! Pamiętaj zabrać ze sobą hasło krzyżówki ("pomnik historii") oraz liczbę 105, właśnie tyle pomników historii jest w Polsce. Lajkonik zaprasza Cię na południe Polski do Tarnowskich Gór".

#### 6. Kopalnia rud ołowiu, srebra i cynku wraz z systemem gospodarowania wodami podziemnymi w Tarnowskich Górach (8 minut)

POLECENIE. Życzenie 6. Lajkonika. Kliknij w link powyżej [\(https://quizizz.com/join/](https://quizizz.com/join/quiz/5f9c51b4a68a14001b68994d/start?studentShare=true) [quiz/5f9c51b4a68a14001b68994d/start?studentShare=true](https://quizizz.com/join/quiz/5f9c51b4a68a14001b68994d/start?studentShare=true)), sprawdź swoją wiedzę z zakresu bogactwa kulturowego Polski. Na wykonanie zadania masz maksymalnie 8 minut. Po zakończeniu quizu udaj się do mojego ukochanego Krakowa, gdzie spełnisz moje ostatnie życzenie. Nie zapomnij zabrać ze sobą surowców, z których słynie miejsce Twojego aktualnego pobytu.

**Wskazówka dla nauczyciela** – aplikacja umożliwia ustawienie np. odczytywania pytań przez lektora, wystarczy, po kliknięciu w link, ustawić "Przeczytaj na głos" (dotyczy uczniów niewidomych, niedowidzących). Można także ustawić stosowanie w quizie np. memów lub doładowań, czyli między innymi: punktów dodatkowych/ dodatkowego czasu/wyboru odpowiedzi pół na pół.

Pytania i odpowiedzi do quizu – załącznik 7.

#### 7. Stare Miasto w Krakowie (2 minuty). Praca domowa

#### **Dla wszystkich.**

POLECENIE. Życzenie 7. Lajkonika: Brawo! Udało Ci się dotrzeć do mojego ukochanego Krakowa! Dzięki Tobie mogę ponownie spacerować po krakowskim rynku. Ostatnim hasłem, które musisz odnotować na tablicy Jamboard, jest moje imię. Pamiętaj pobrać cały dokument i przesłać do nauczyciela na wskazany dysk Google. Dla Ciebie mam niespodziankę. Szczegóły po kliknięciu w zdjęcie powyżej.

**Wskazówka dla nauczyciela** – po kliknięciu w zdjęcie uczeń ma widok na plakat przedstawiający treść pracy domowej – załącznik nr 8. Treść pracy domowej: Korzystając z aplikacji Piktochart [\(https://piktochart.com/](https://piktochart.com/ )), wykonaj plakat promujący bogactwo kulturowe Polski. Pamiętaj zapisać plakat. Pracę prześlij do nauczyciela na wskazany dysk Google. Z wykonanych plakatów zostanie przygotowana klasowa/ szkolna wystawa.

Wystawa może mieć także formę on-line, np. poprzez umieszczanie plakatów na stworzonej w tym celu tablicy w aplikacji Linoit (<http://linoit.com/>).

Oprócz aplikacji Piktochart, do przygotowania plakatu można także polecić uczniom skorzystanie z aplikacji Glogster – [http://edu.glogster.com/](http://edu.glogster.com/  ) 

**Dla chętnych.** Jeśli będzie taka potrzeba/zainteresowanie, nauczyciel może także przekazać **treść pracy domowej dla chętnych.** Treść polecenia: Opracuj list do Komitetu Światowego Dziedzictwa UNESCO (ang. World Heritage Committe), w którym nominujesz obiekt kulturowy lub przyrodniczy z Polski do wpisania na Listę światowego dziedzictwa kulturowego i przyrodniczego. Swój wybór uzasadnij, odwołując się do atrakcyjności, rangi obiektu oraz konieczności otoczenia szczególną ochroną. List prześlij na wskazany przez nauczyciela dysk Google.

#### III. PODSUMOWANIE (3 MINUTY)

#### III. A. Podsumowanie pracy uczniów. W zależności od przyjętych na początku zasad (patrz – część Wprowadzenie), nauczyciel nagradza aktywność uczniów. Informuje także o właściwych wpisach, jakie powinny się znaleźć na tablicy Jamboard – załącznik 3 lub 3A.

**Wskazówka dla nauczyciela** – po podsumowaniu pracy uczniów, nauczyciel informuje uczniów, aby udali się w ostatnie miejsce – lokalizacja żółta.

#### III. B. Ewaluacja. Znacznik żółty. Manierystyczny zespół architektoniczno-krajobrazowy oraz park pielgrzymkowy w Kalwarii Zebrzydowskiej.

Podziękowanie od Lajkonika: Udało Ci się spełnić moje siedem życzeń! Na zakończenie dokonaj ewaluacji (podsumowania) lekcji. Wyślij pocztówkę ewaluacyjną do nauczyciela. Pobierz zdjęcie powyżej, uruchom dowolny program graficzny (np. PAINT), umieść zdjęcie (lub jako załącznik) na tablicy Linoit, dostępnej pod linkiem [http://linoit.com/users/tommaz/canvases/Ewaluacja%20](http://linoit.com/users/tommaz/canvases/Ewaluacja%20zaj%C4%99%C4%87.%20UNESCO) [zaj%C4%99%C4%87.%20UNESCO](http://linoit.com/users/tommaz/canvases/Ewaluacja%20zaj%C4%99%C4%87.%20UNESCO) lub prześlij na wskazany przez nauczyciela dysk Google.

**Wskazówka dla nauczyciela** – w przypadku trudności uczeń może także np. na tablicy Linoit umieścić karteczkę z odpowiedziami na pytania zawartymi w treści pocztówki. Pocztówka (załącznik nr 9) jest formą ewaluacji zajęć ze wskazówkami do dalszej pracy dla nauczyciela: "Podczas lekcji najbardziej podało mi sie..."; "Na kolejnej lekcji chętnie znów..."; "Proponuję jeszcze..."; "A tak się czuję po lekcji". Tym samym uczeń odwiedził ostatni z obiektów UNESCO w Polsce – Manierystyczny zespół architektoniczno-krajobrazowy oraz park pielgrzymkowy w Kalwarii Zebrzydowskiej.

Zakończenie zajęć, podziękowania za aktywność.

#### **SPIS ZAŁĄCZNIKÓW DO SCENARIUSZA**

Załącznik nr 1 – Wstęp. Siedem życzeń Lajkonika.

Załącznik nr 2 – Siedem życzeń Lajkonika. Pusta tablica dla nauczyciela (PDF).

Załącznik nr 2A – Siedem życzeń Lajkonika. Pusta tablica dla nauczyciela (zdjęcie).

Załącznik nr 3 – Siedem życzeń Lajkonika. Rozwiązanie dla nauczyciela (PDF).

Załącznik nr 3A – Siedem życzeń Lajkonika. Rozwiązanie dla nauczyciela (zdjęcie).

Załącznik nr 4 – Dziedzictwo kulturowe. Mapa myśli – pusta (PDF).

Załącznik nr 4A – Dziedzictwo kulturowe. Mapa myśli – przykład – wypełniona (PDF). Załącznik nr 5 – Siedem życzeń Lajkonika. Prezentacja obiekty UNESCO (PDF).

Załącznik nr 5A – Siedem życzeń Lajkonika. Obiekty UNESCO – nagranie wideo.

Załącznik nr 6 – Obiekty UNESCO w Polsce. Odpowiedzi do krzyżówki (w wersji PDF i doc.).

Załącznik nr 7 – Obiekty UNESCO w Polsce. Odpowiedzi do quizu (w wersji PDF i doc.). Załącznik nr 8 – Praca domowa.

Załącznik nr 9 – Pocztówka ewaluacyjna.